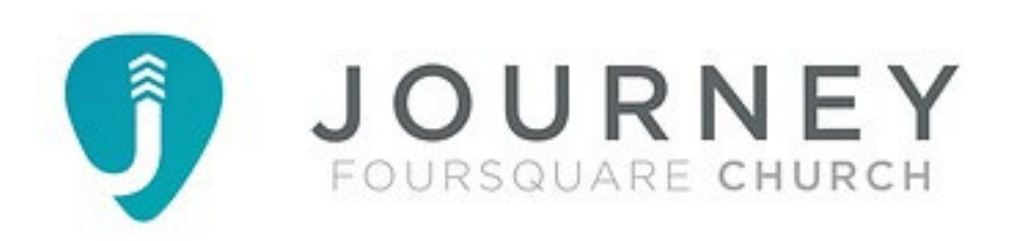

## Journey FC Mobile App Installation

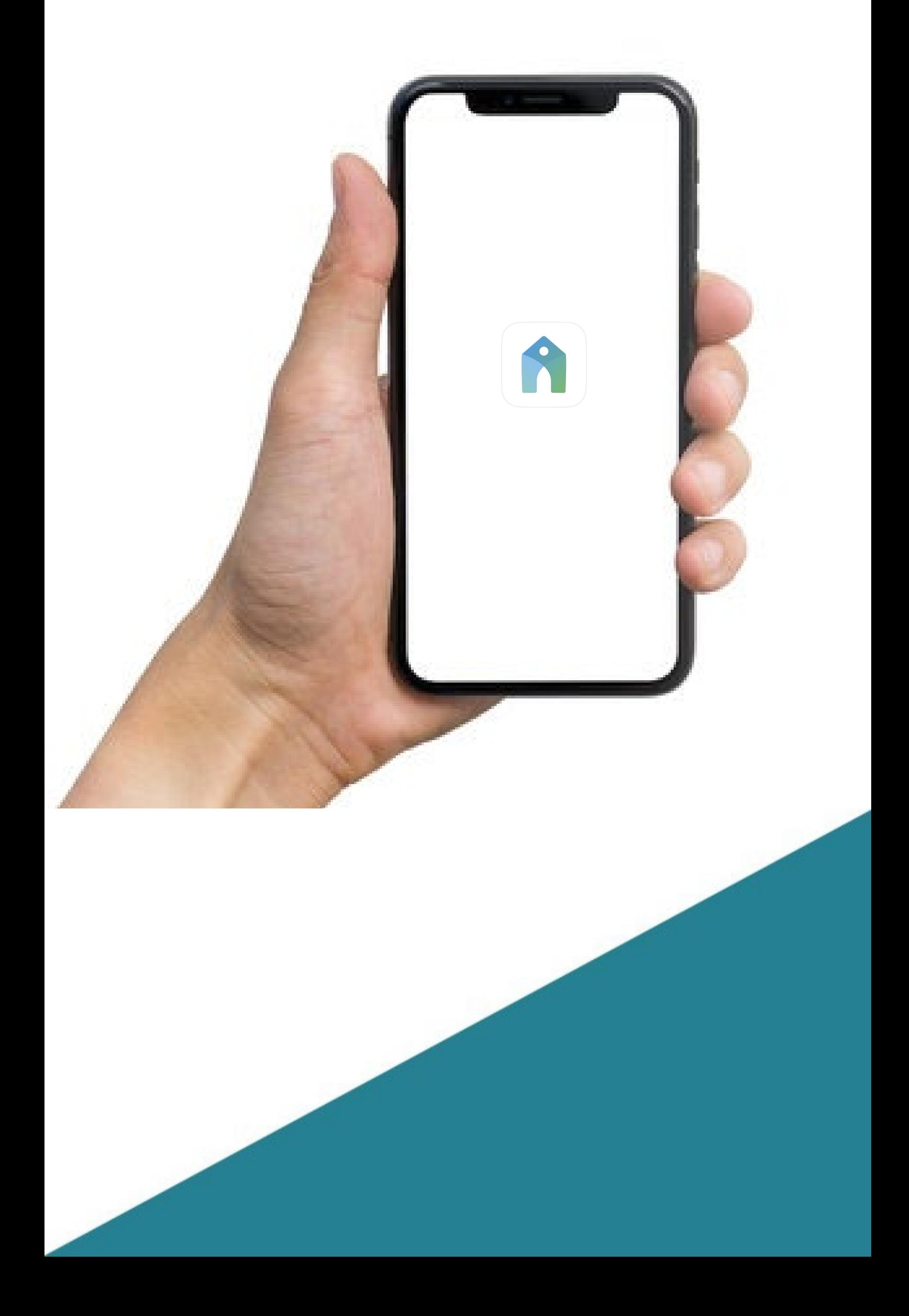

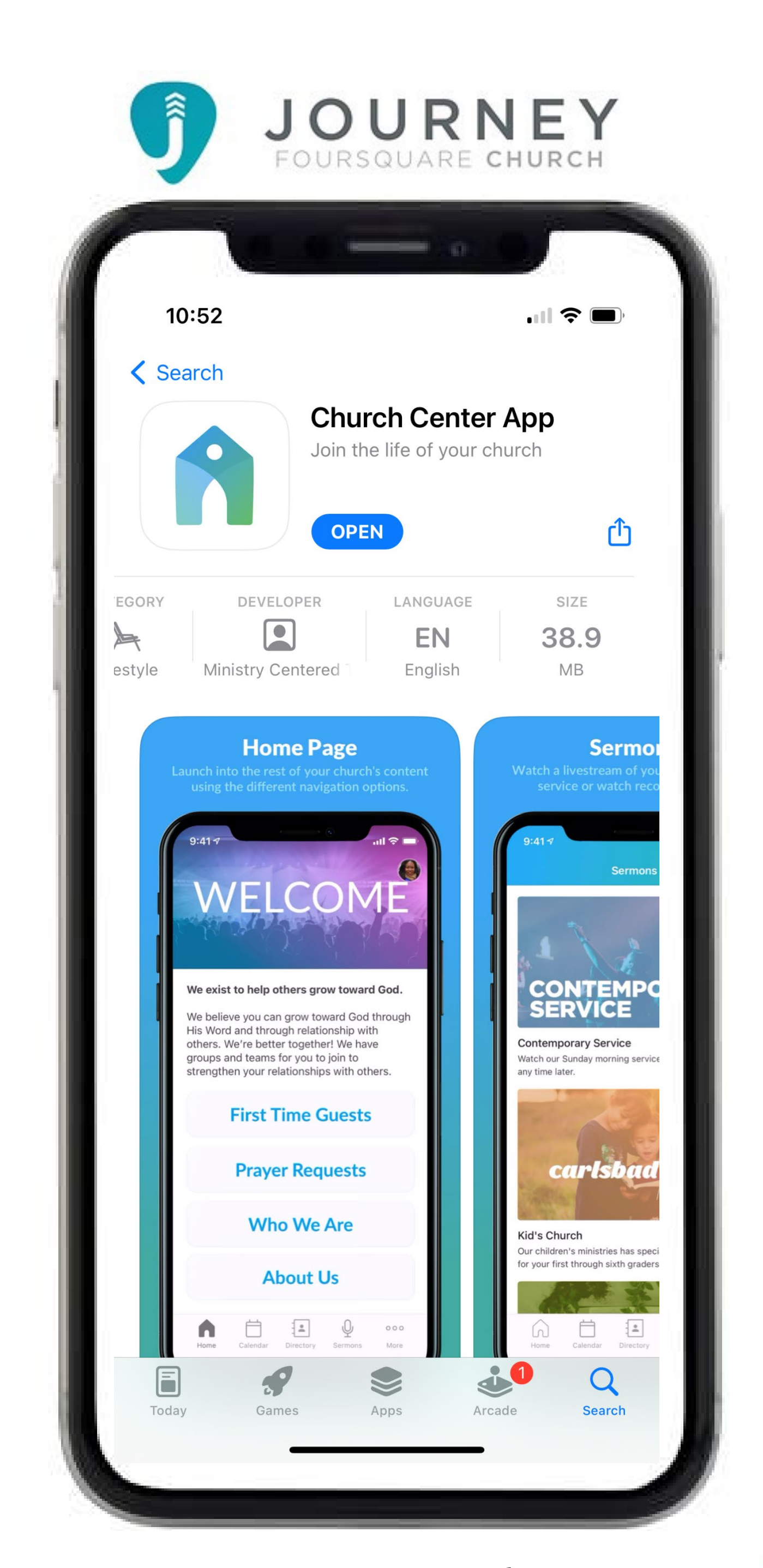

#### Search App Store for Church Center App and Install

### Locate and Launch the Church Center App

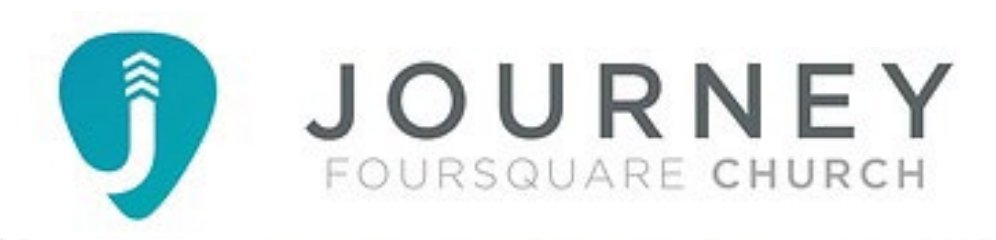

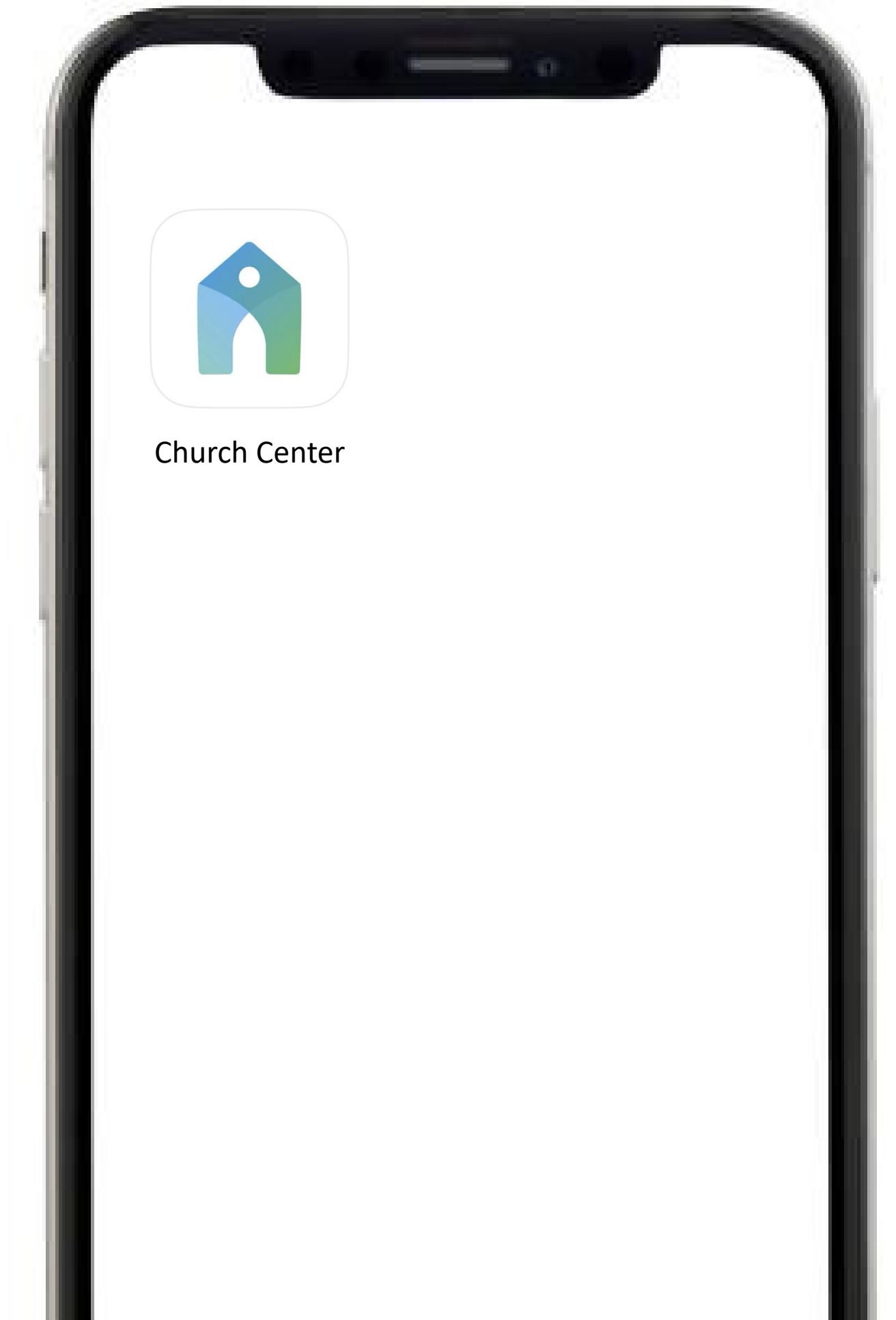

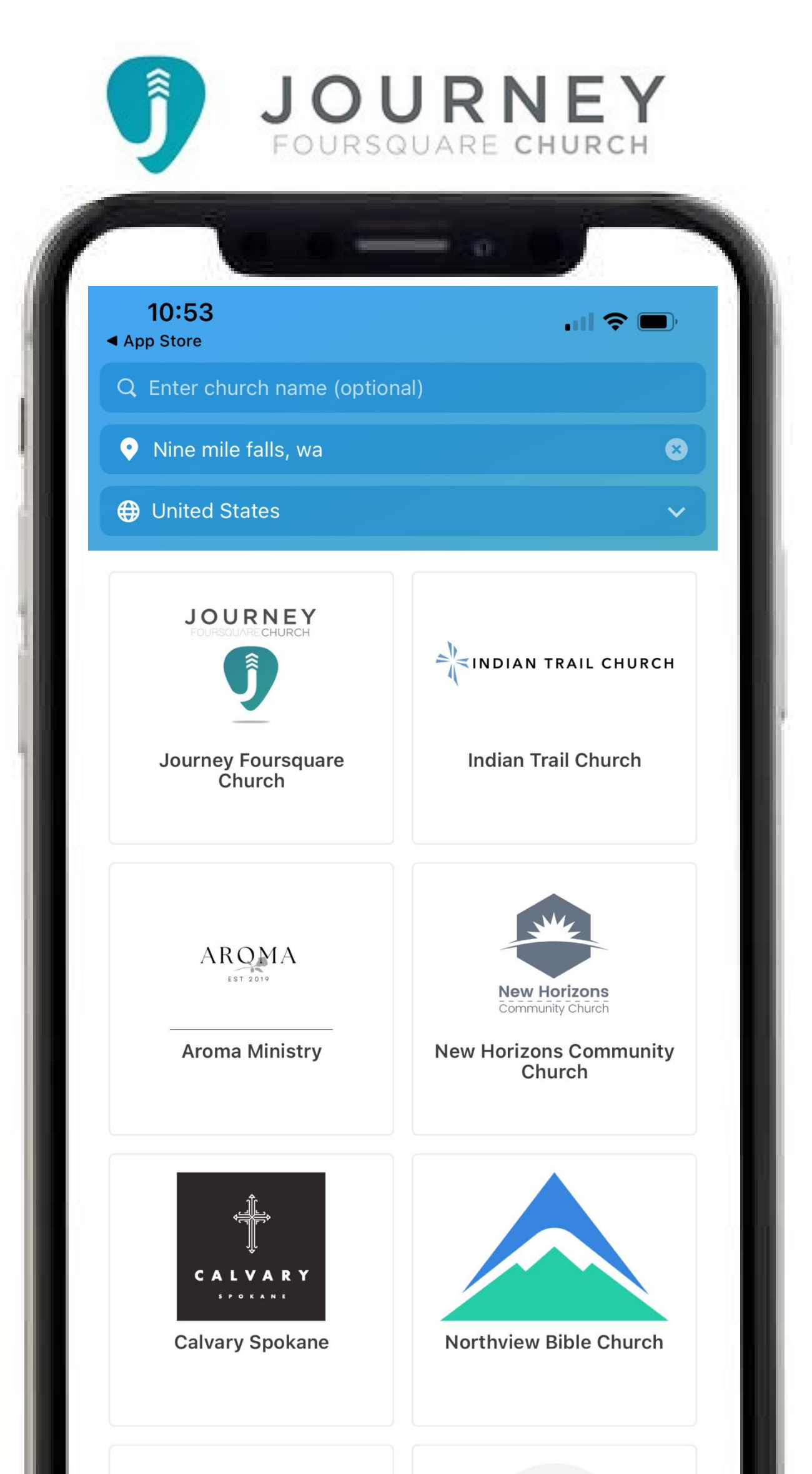

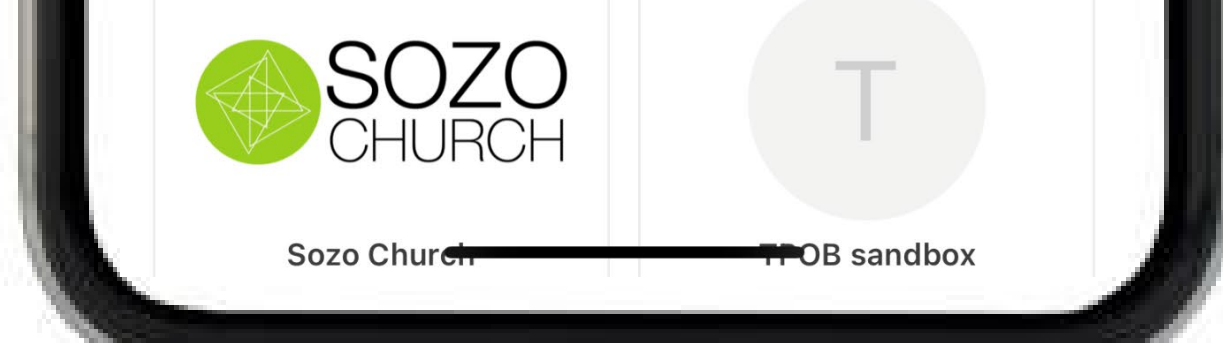

#### Search for Journey Foursquare Church and Select

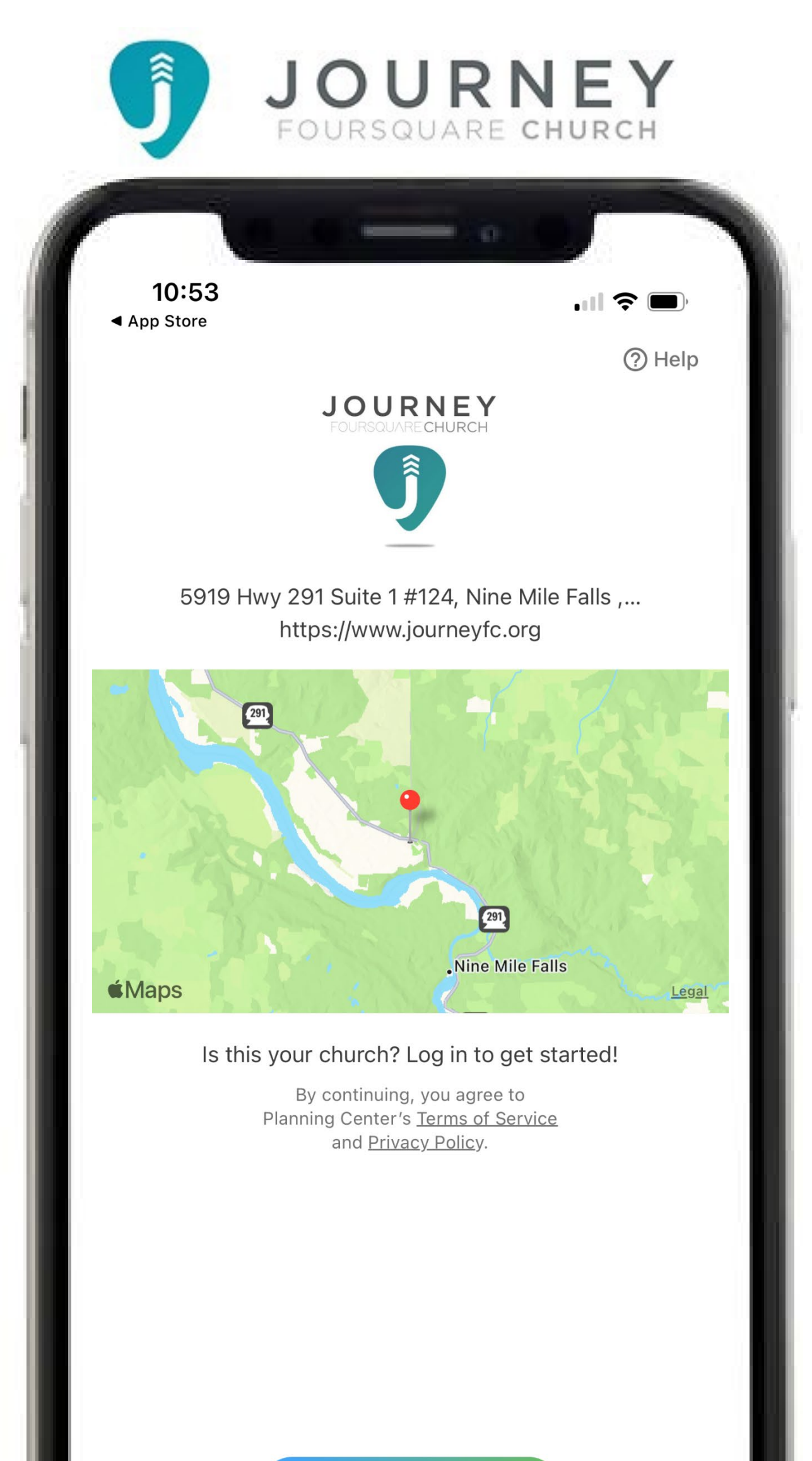

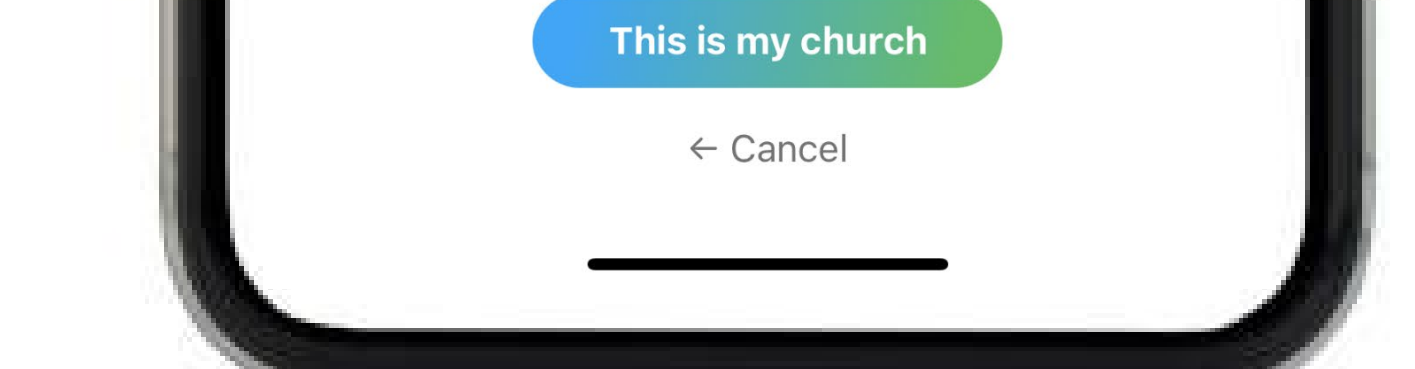

### Select This is My Church

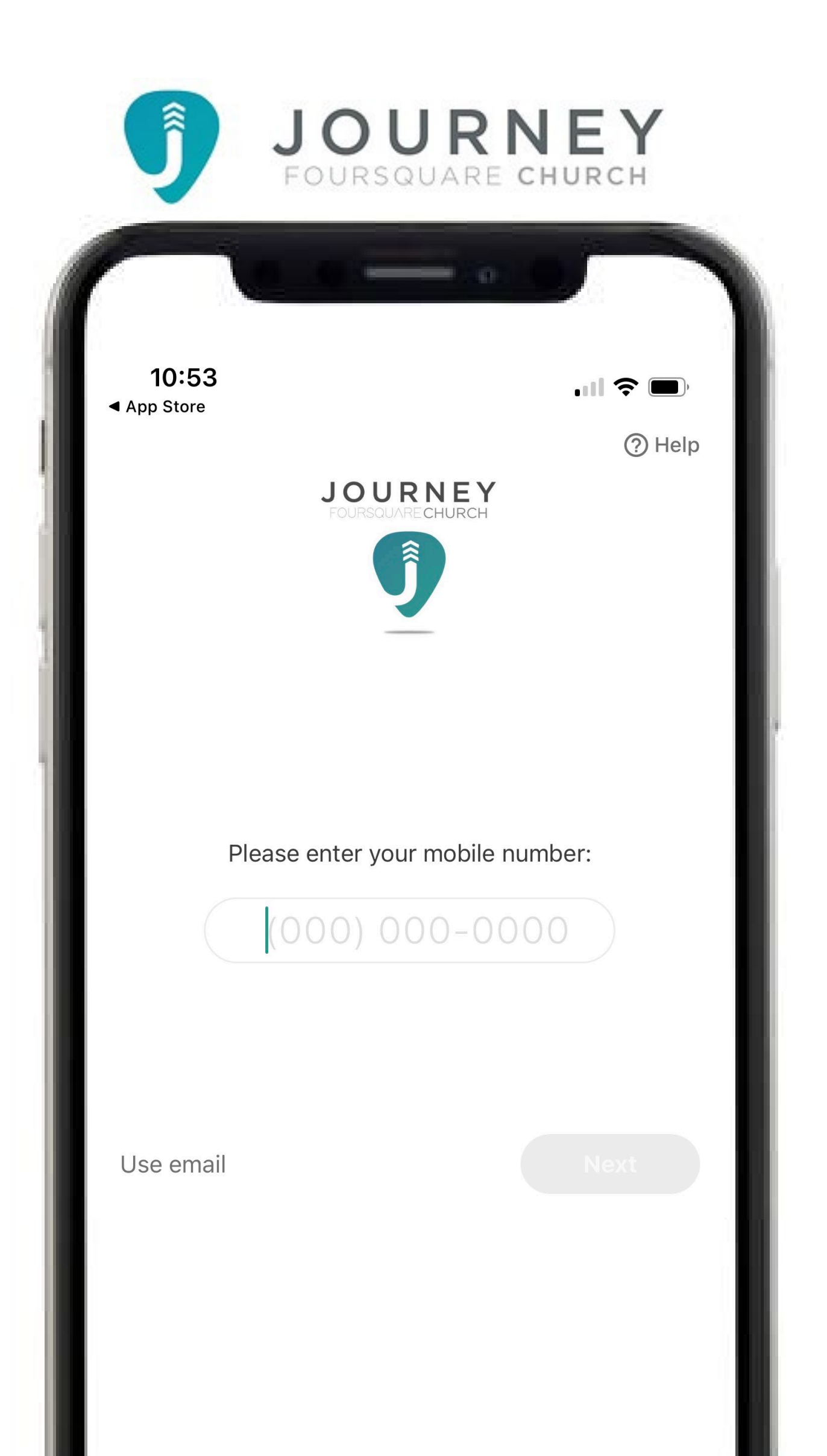

#### Enter your Mobile Phone Number, enter the code you receive

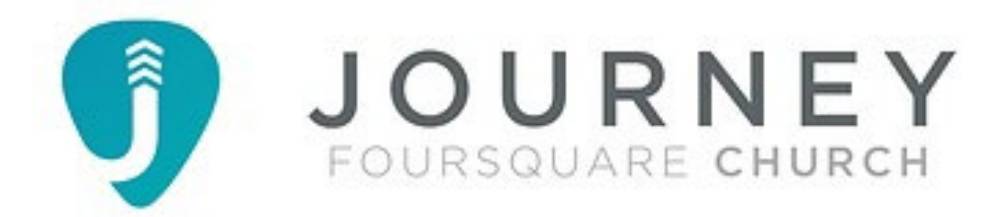

 $10:57$ 

m

 $\blacksquare$   $\widehat{\boldsymbol{\tau}}$ 

# WELCOME!

**JOURNEY**CHURCH

#### **LOVING PEOPLE to their**

#### **GREATER STORY in JESUS!**

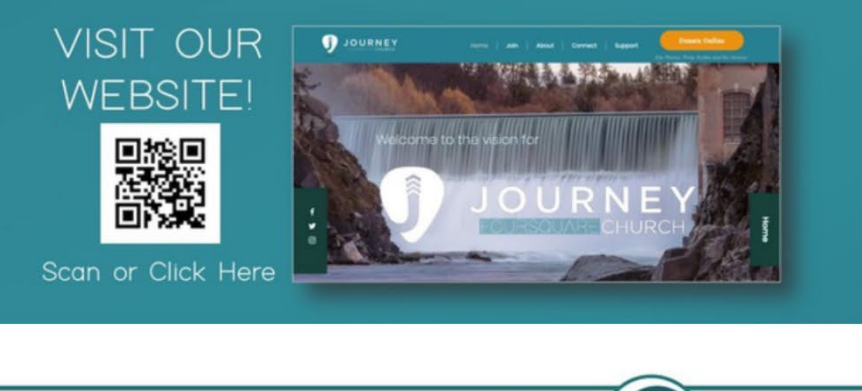

**UPDATE YOUR** PROFILE! Click the icon in the upper right

 $5 - 3$ 

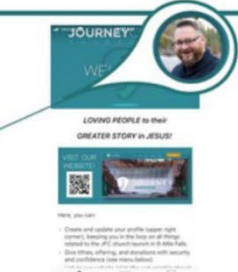

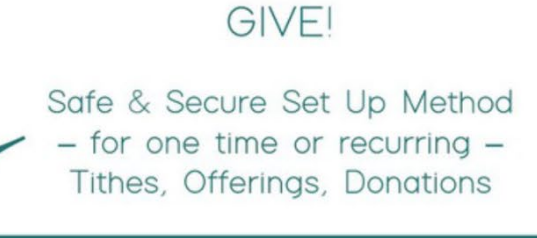

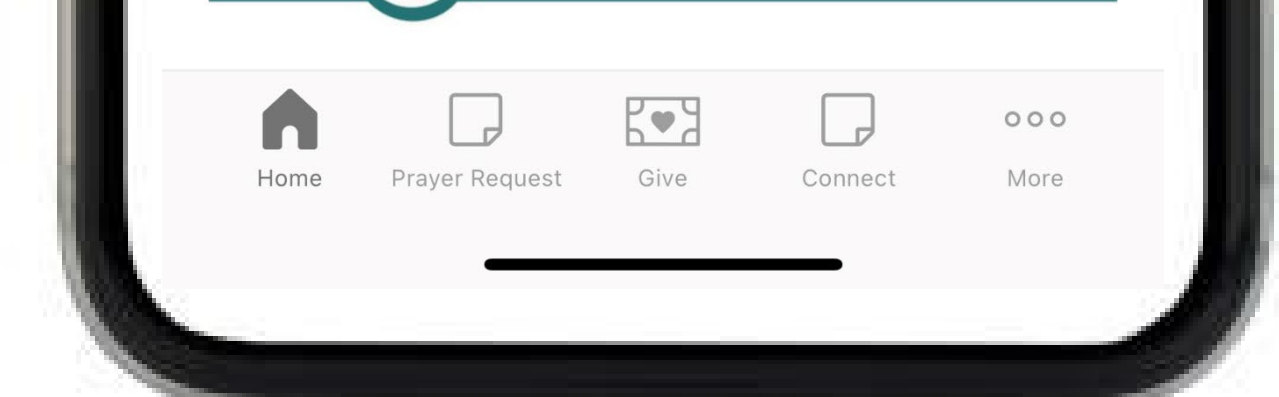

#### Welcome to the Journey Church Mobile App! ~enjoy